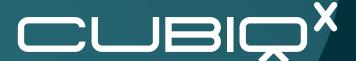

## **Instructions**

- 1. Turn CubiQ X on by plugging into the power outlet.
- 2. Once you have loaded the first interface, press the refresh sign to have it loaded again. Status: empty
- 3. Once the new interface has been loaded, press the calibrate button on the screen. Make sure that the space around the CubiQ work area is clean and empty to ensure that the calibration is performed optimally. **Status:** calibrated.
- 4. Once the status: calibration successful is displayed, you can start to cube. Status: stable

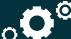

## Keep in mind these tips for the proper functioning of the CubiQ X

- Check that all connections are correctly connected (scale display, CubiQ, display or computer, and power outlet).
- There must be no loose, pinched, deteriorated or damaged cables.
- To carry out the calibration process, it is very important to have the area free of any object (the surface of the scale).
- Keep the cubing area free of any objects that might interfere with the cubing process.
- If you find any errors during CubiQ operation, restart the system by unplugging and reconnecting the cables to the power outlet.
- If the error persists, generate a ticket through the **CubiQ Manager** platform and contact support at diego.gil@mekagroupcol.com and simonm@cubiqnet.com or by cell phone (+57) 304 657 0967 and (+1) 575 921 1075 to follow up on your request.

## CubiQ X Status // X

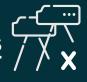

- Empty: it is the ideal state to start working, it is ready to make the calibration. It is reflected when the cubing area is completely clear.
- Calibrated: when the calibration process is performed, the following message should appear on the screen: "calibration successful" or "calibration successful", which means that the process was successful.
- Stable: The CubiQ is working perfectly!
- Unstable: this is when the measurements start to vary. If this happens, you must recalibrate (clear the area and perform the calibration process again). If the error persists, generate a ticket through the CubiQ Manager platform and contact support at diego.gi-I@mekagroupcol.com and simonm@cubiqnet.com or by cell phone (+57) 304 657 **0967** and **(+1) 575 921 1075** to follow up on your request.
- Out of range: occurs when you are measuring oversized objects that are not suitable for taking measurements. A CubiQ X would be required to perform the procedure.

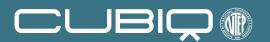

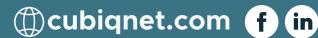

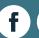

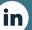